*Instrucciones para resolver dificultades de acceso login a PTNET en la opcion Entrar a PTNET de [http://ptnet.salud.gov.pr](http://ptnet.salud.gov.pr/)*

Microsoft Edge

Microsoft recommended browser

- 1. Busque y abra Microsoft Edge
- 2. Coloque:

**edge://settings/defaultbrowser** en la barra de dirección y presione "Enter"

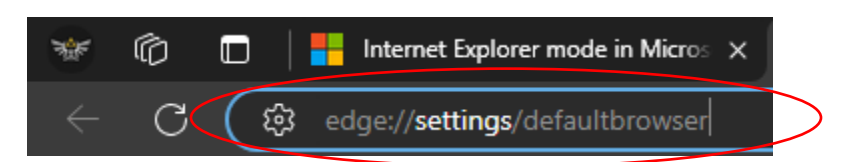

3. Modifique la opción de: "Allow sites to be reloaded in Internet Explorer mode (IE mode)" con la opción de "Allow" y presione el botón de "Restart". Microsoft Edge cerrará y abrirá automáticamente presione el botón.

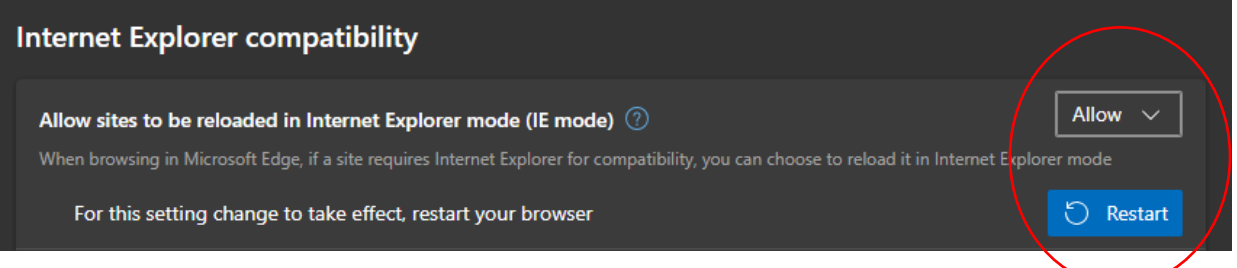

4. Alternativamente, si esta opción ya se presenta en "Allow", presione ADD en la opción "Internet Explorer mode pages" y añada la direcció[n http://ptnet.salud.gov.pr](http://ptnet.salud.gov.pr/) para que recuerde esta selección al volver a acceder la misma).

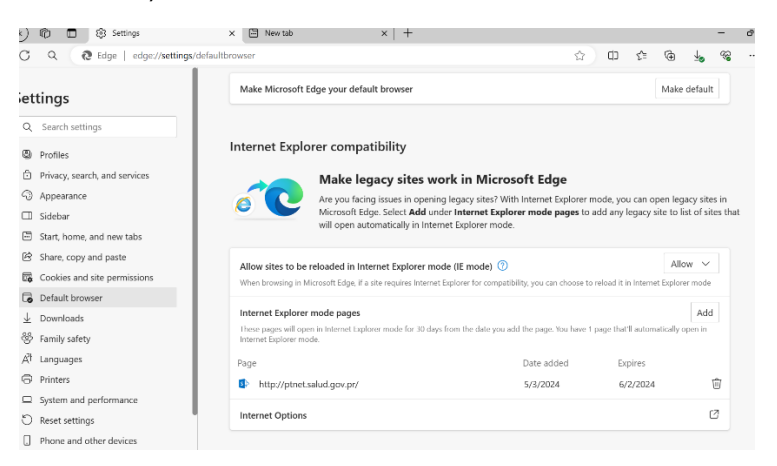

- 5. Vaya a PTNet[: http://ptnet.salud.gov.pr/](http://ptnet.salud.gov.pr/)
- 6. Una vez en PTNet presione los "…" que se encuentra a mano derecha de Microsoft Edge

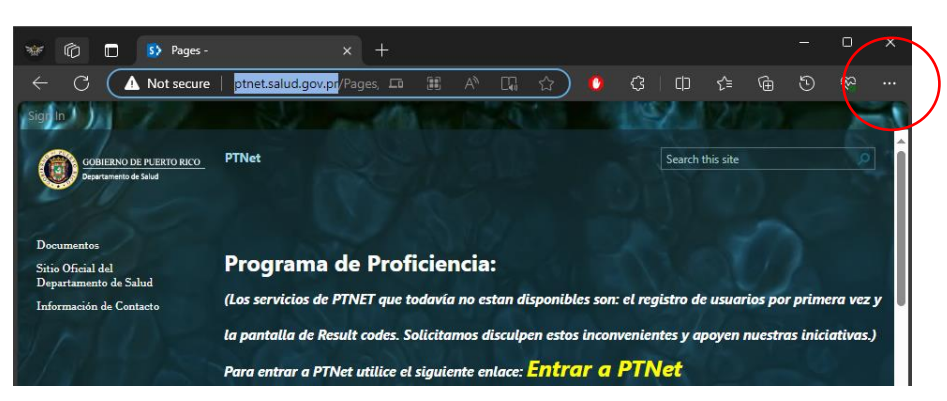

*Instrucciones para resolver dificultades de acceso login a PTNET en la opcion Entrar a PTNET de [http://ptnet.salud.gov.pr](http://ptnet.salud.gov.pr/)*

7. Busque y presione la opción de: "Reload in Internet Explorer mode"

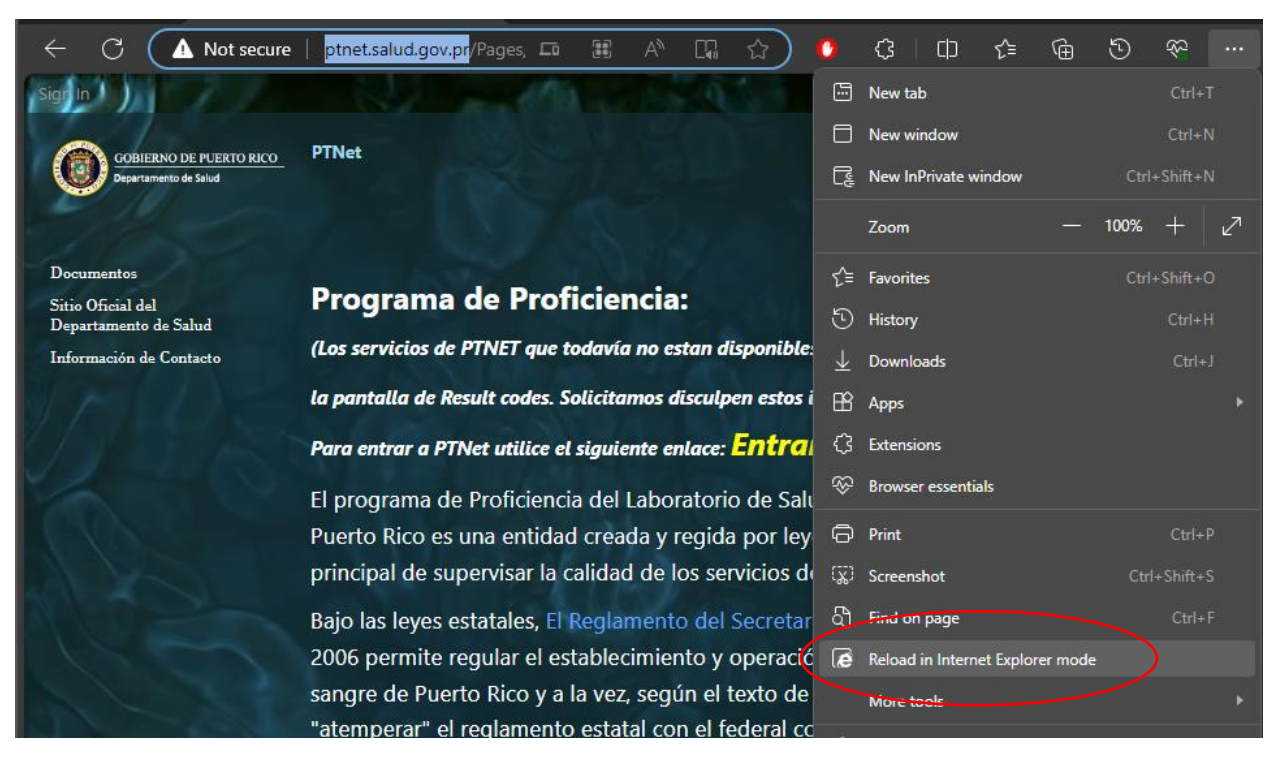

Alternativamente, si esta opción no le aparece disponible o le aparece apagada, continúe a la página [http://ptnet.salud.gov.pr](http://ptnet.salud.gov.pr/) confirmando que cuando se presente la bienvenida, usted observe que le da el mensaje de "You're in Internet Explorer mode" en la parte superior.

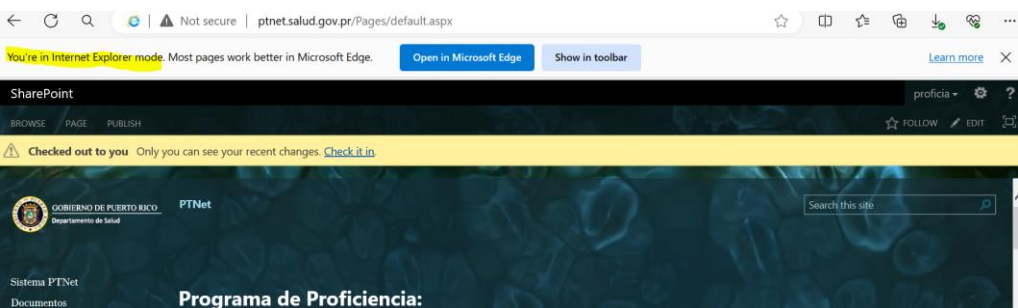

8. Le va a aparecer el aviso de que la pagina esta abierta en modo Internet Explorer, en esta casilla puede seleccionar la opción de "Open this page in Internet Explorer mode next time" para que automáticamente la próxima vez que visite la página su navegador Microsoft Edge automáticamente cambie al modo Internet Explorer.

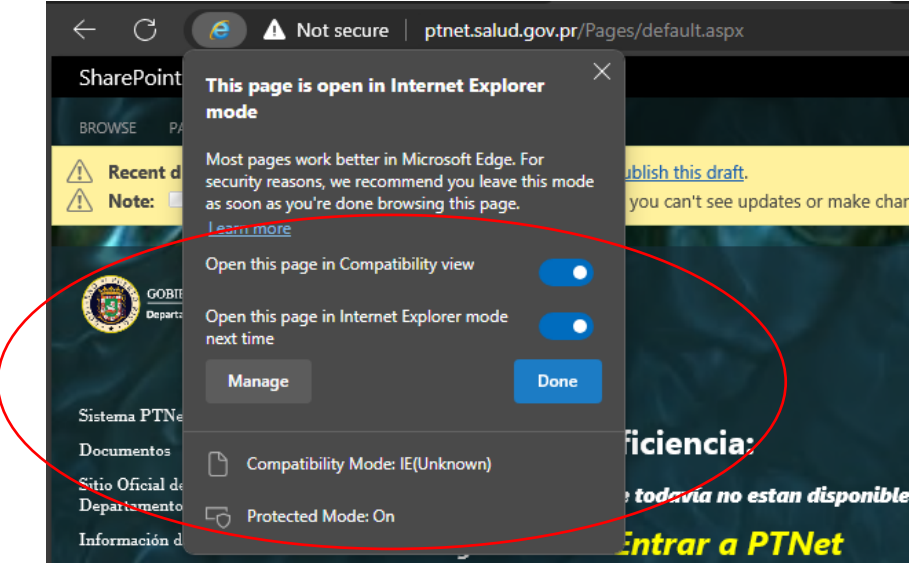

Para sesiones de trabajo sucesivas en PTNET, favor de asegurarse de que entra siempre a través de la página principal de ptne[t http://ptnet.salud.gov.pr](http://ptnet.salud.gov.pr/) y que le aparece el siguiente mensaje en la parte superior de la página, confirmando que usted trabaja en "Internet Explorer mode":

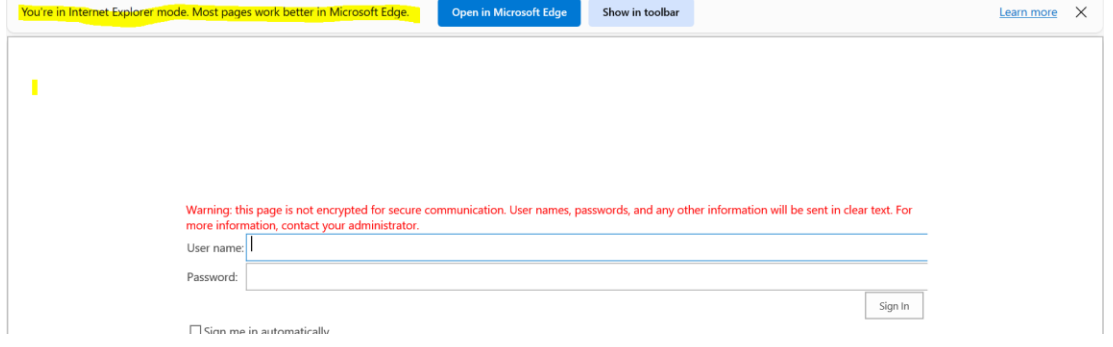

o de lo contrario, vuelva a seguir las presentes instrucciones o llamar al programa de Proficiencia para apoyo.